# **C20404** für TM 60 und TS-Serie

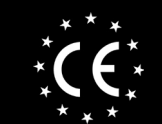

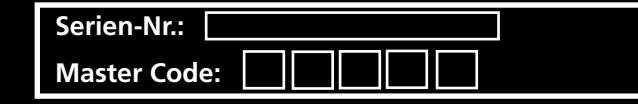

**www.seip.com**

## **Codeschloss SKR4C433 (4-Kanal)**

Codezahl 4 Benutzercodes (=4 Kanäle) Codestellen Minimum 4, Maximum 8 Ziffern Abmessungen 80x80x30 mm (HxBxT)<br>Stromversorgung 1\* 9V BLockbatterie

1\* 9V BLockbatterie

64 bit, rollender Code<br>CE

**Technische Daten**

Frequenz<br>Funkcodieruna

Zulassungen Allg.

#### **Benutzercode:**

Zugangscode mit dem ein Benutzer die Toranlage in Betrieb nimmt. Der Benutzercode ist frei wählbar und muß aus mindestens 4 und maximal 8 Ziffern bestehen (in dieser Anleitung verwenden wir "4711" als Beispiel-Benutzercode). Das Codeschloß kann mit vier verschiedenen Benutzercodes arbeiten, das heißt, es können vier Toranlagen mit dem Codeschloß bedient werden. Es kann jeweils nur ein Benutzercode pro Kanal vergeben werden.

Werkseitig ist das Codeschloss mit folgenden Benutzercodes eingerichtet:

- 1 1 1 1 für Kanal 1
- 2 2 2 2 für Kanal 2
- 3 3 3 3 für Kanal 3
- 4 4 4 4 für Kanal 4

Sie müssen die Benutzercodes für die Kanäle, die Sie später verwenden, ändern. Sonst können sich unauthorisierte Benutzer unter Verwendung der Werkscodes Zugang zur Garage verschaffen.

#### **Mastercode:**

Der Mastercode wird für alle Programmierfunktionen benötigt - ohne ihn können Benutzercodes weder neu programmiert noch geändert werden. **ACHTUNG:** Jedes Codeschloss wird mit einem individuellen MasterCode ausgeliefert - eine Änderung ist deshalb nicht zwingend notwendig. Sollten Sie den Mastercode dennoch ändern wollen, wenden Sie sich bitte an Seip.

#### **Verwendbare Tasten:**

Für die Codes können die Zahlentasten "0" bis "9" verwendet werden. Die Tasten "P" und "A" sind Funktionstasten und können nicht Bestandteil eines Codes sein.

#### **Montage-Empfehlung**

Lernen Sie das Codeschloss vor der Wandmontage am Empfänger des Torantriebs ein. Sie haben dann die Möglichkeit das Codeschloss auf seine Sendeleistung an verschiedenen Montageorten zu testen und es an optimaler Stelle zu montieren.

#### **Registrierung des Codeschlosses am Empfänger:**

Die Erlernung eines Codeschlosses durch einen Empfänger folgt der Selben Vorgehensweise wie bei Handsendern:

- 1.) Den Empfänger in Lernbereitschaft versetzen
- 2.) Eine Taste am Codeschloss drücken um es einzuschalten

3.) Am Codeschloss den Benutzercode eingeben und abschließend die "A"-Taste drücken. Das Funksignal wird so lange gesendet, wie die "A" Taste gedrückt gehalten wird. Ein erneutes Drücken der " $\triangle$ " Taste schaltet das Codeschloss aus. 4.) Der Empfänger erlernt das Funksignal und ist funktionsbereit.

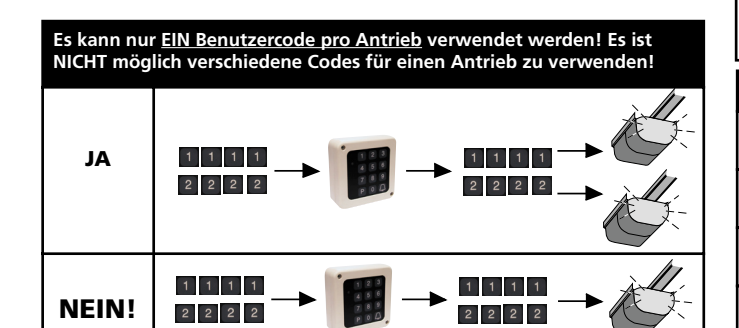

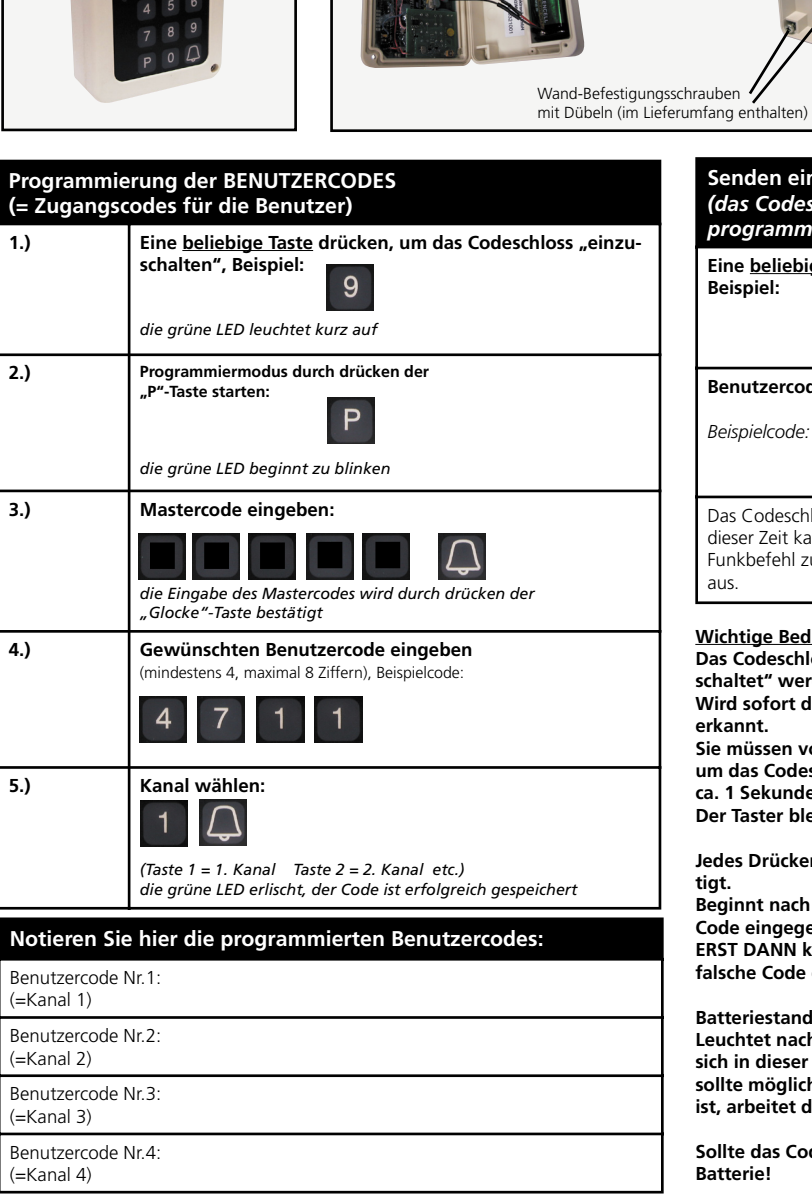

**Senden eines Funksignals an den Empfänger** *(das Codeschloss muß bereits wie nebenstehend beschrieben programmiert worden sein!)* Eine beliebige Taste drücken, um das Codeschloss "einzuschalten", **Beispiel:** 9 Benutzercode eingeben und abschließend die "Glocke"-Taste drücken: *Beispielcode:* Das Codeschloss bleibt nach dieser Eingabe für ca. 15 Sek. aktiv. Während dieser Zeit kann eine beliebige Zahlentaste gedrückt werden um einen erneuten Funkbefehl zu senden. Das Drücken der "Glocke"-Taste schaltet das Codeschloß aus.

#### **Wichtige Bedienhinweise für die Benutzer!**

Das Codeschloss befindet sich im Stromsparmodus und muß erst "einge**schaltet" werden.**

**Wird sofort der Öffnungscode eingegeben, wird die erste Taste nicht erkannt.**

**Sie müssen vor Eingabe des Öffnungscodes eine beliebige Taste drücken um das Codeschloss einzuschalten, oder aber die erste Ziffer des Codes für ca. 1 Sekunde drücken.**

**Der Taster bleibt nun für ca. 10 Sec. eingeschaltet.**

Jedes Drücken einer Taste wird durch Aufleuchten der grünen LED bestä**tigt.**

**Beginnt nach der Codeingabe die grüne LED zu blinken, wurde ein falscher Code eingegeben. Das blinken der LED hört nach einigen Sekunden auf. ERST DANN kann ein neuer Code eingegeben werden. Wenn 5 mal der falsche Code eingegeben wird, ist das Gerät für 20 Sekunden gesperrt.**

#### **Batteriestandsanzeige**

Blockbatterie, 9V

**Leuchtet nach dem Einschalten für 5 Sekunden die grüne LED und es läßt sich in dieser Zeit kein Code eingeben, so ist die Batterie bald leer. Sie sollte möglichst bald ausgewechselt werden. Nachdem die LED erloschen ist, arbeitet der Codetaster normal weiter.** 

**Sollte das Codeschloss nicht ansprechen, prüfen Sie bitte als erstes die Batterie!**

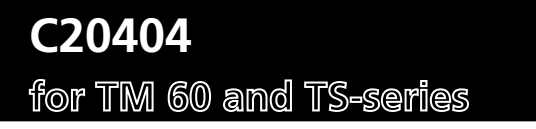

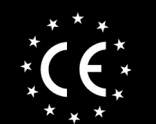

**Serial No.:** 0 **Master Code: 0 0 0 0 0**

**www.seip.com**

### **Digi-Pad SKR4C433 (4-channels)**

**Technical Data**<br>No. of Codes

No. of Codes 4 User-codes (=4 channels)<br>Length of codes min 4 max 8 numbers Length of codes min. 4, max 8. numbers<br>Size  $80 \times 80 \times 30$  mm Size 80 x 80 x 30 mm<br>Voltage 1\* 9V bock-batte Voltage 1\* 9V bock-battery  $A$ <sub>22</sub> MH<sub>z</sub> AM

#### **General Information**

#### **Usercodes:**

The usercode is the code which enables the user to access his garage. The usercode must contain a minimum of 4 numbers and a maximum of 8 numbers. It may be freely chosen (in this instructions we are using  $\mu$ 4711" as a sample user-code). The digi-pad can be programmed for four users, e.g. each of the users can control one door operator.

Every digi-pad comes with factory set User Codes:

- 1 1 1 1 for channel 1 2 2 2 2 for channel 2
- 3 3 3 3 for channel 3
- 4 4 4 4 for channel 4

The standard usercode must be changed for the channels you want to use otherwise anyone can enter the garage using the standard usercode.

#### **Mastercode:**

The mastercode is needed for all programming functions -

without this code you can neither programme new codes nor can existing codes be changed.

Each Digi Pad is shipped with an individual Mastercode - changing it is not absolutely necessary. If, however, you should like to change it, please ask Seip for further information.

#### **Usable Keys:**

The keys from  $.0$ " to  $.9$ " may be used for codes. The keys  $.9$ " and  $.6$ " are functional keys and cannot be part of a code.

#### **Mounting - Recommendation**

Register the digi-pad with the receiver before fixing it to a wall. This allows you to check different locations for installation and to choose the one providing the best range. A rain-protected location will enhance the digi-pads life-time.

#### **Registering the digi-pad with a receiver:**

The registration follows the same procedure as every hand-transmitter:

- 1.) Start the learning-mode on the receiver
- 2.) Activate the digi-pad by pressing any button
- 3.) Enter the user-code followed by the  $n \triangle$  "-key on the digi-pad. (A returned press of the  $\triangle$ -key will switch off the digi pad.)

4.) The receiver registers the signal from the digi-pad and stores the code in the memory. The next signal from the digi-pad will be accepted from the receiver.

#### **You may only use one usercode for each operator! It is not possible to have two different usercodes for one single operator!**

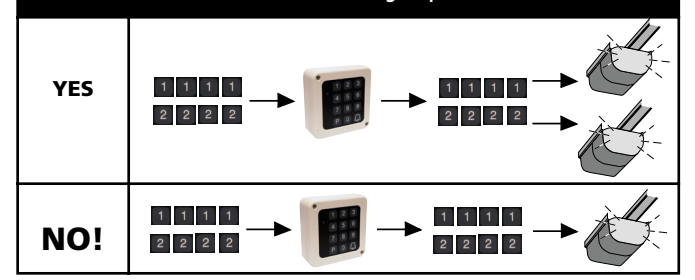

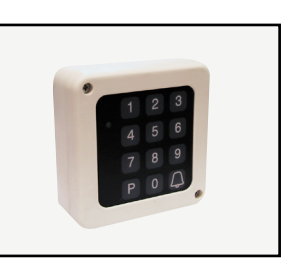

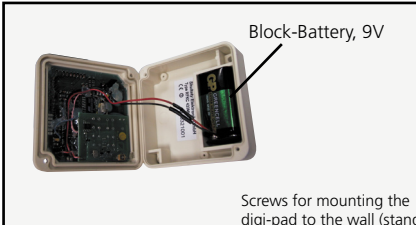

### **PROGRAMMING new USER CODES**

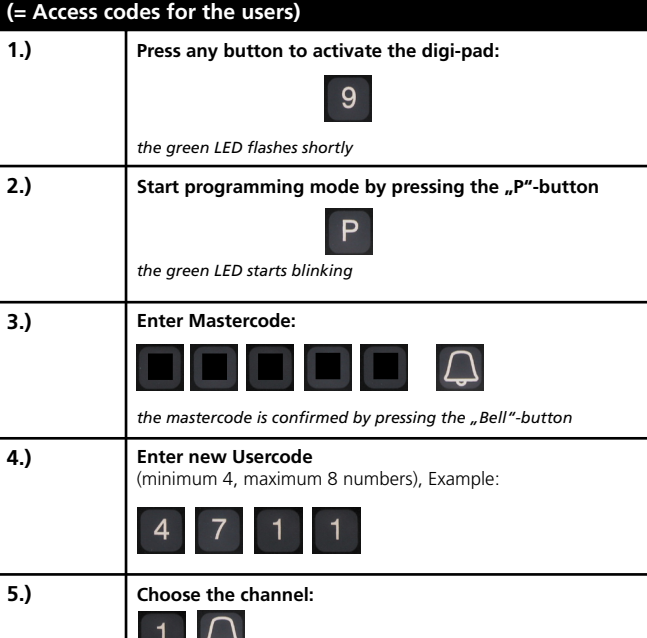

*(Button 1 = 1st channel button 2 = 2nd channel etc.) the green LED turns off and the new usercode is programmed*

#### **Please note the new User-Codes here:**

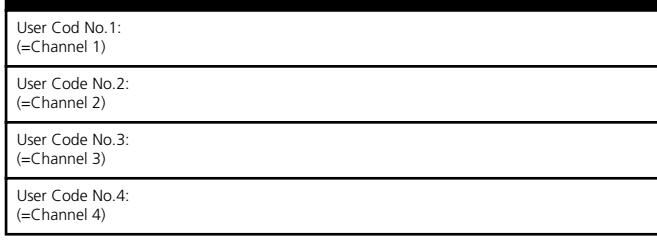

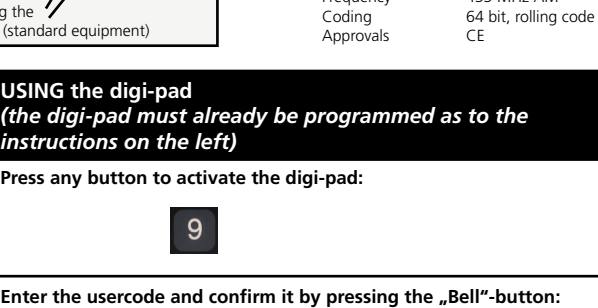

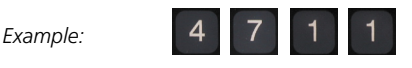

The digi-pad remains active for approx. 15 sec.. During this period of time you may press any number-button to send a repeated signal. Pressing the ...Bell"-button will switch off the digi-pad. Once the 15 seconds have elapsed, the digi-pad will switch itself off.

#### **Important Notes for the Users!**

The digi-pad returns to a energy-safing mode when not used. Therefore it must first be "switched on" before use.

If a user code is entered instantly, then the first digit is not **recognized by the digi-pad.**

**You MUST shortly press any button on the digi-pad to switch it on before**  entering your usercode. Alternatively you may keep the first button of **your usercode pressed for approx. 1 second.**

**Once the digi-pad is switched on, it will remain active for 15 seconds.**

Each press of a button will be confirmed by a short flash of the green **LED-light.**

**When the LED starts blinking after a usercode was entered, then the code is incorrect. The LED stops blinking after a couple of seconds. Befor entering the code again you MUST wait until the LED stops blinking! When the code was entered incorrectly for 5 times then the digi-pad remains disabled for 20 seconds.**

#### **Low running battery**

**When the green LED glows for 5 seconds after the digi-pad was switched on, then the battery is running low and should be exchanged, soon. Whilst the LED is glowing you cannot enter a code - you must wait until the LED is off.** 

Please check the battery first when the digi-pad does not react to inputs!